**Performances Organisation et** Sécurité des données

*(Comment gérer son PC et sécuriser ses données)*

## **Performances**

- Elles sont liées à la configuration matérielle de votre PC
- La gestion ''moyenne'' des ressources disque de Windows et l'installation de nouveaux programmes vont progressivement dégrader les performances initiales.
- Pour maintenir ces performances, vous devrez donc assurer une maintenance périodique de votre configuration.
- La gestion des programmes lancés au démarrage,
- L'utilisation de plusieurs partitions disque et l'organisation de vos données.
- La maintenance du système et des applications à l'aide d'outils d'optimisation:

**Ccleaner, Auslogics Diskdefrag, Glary Utility ….).**

#### Le partitionnement des disques.

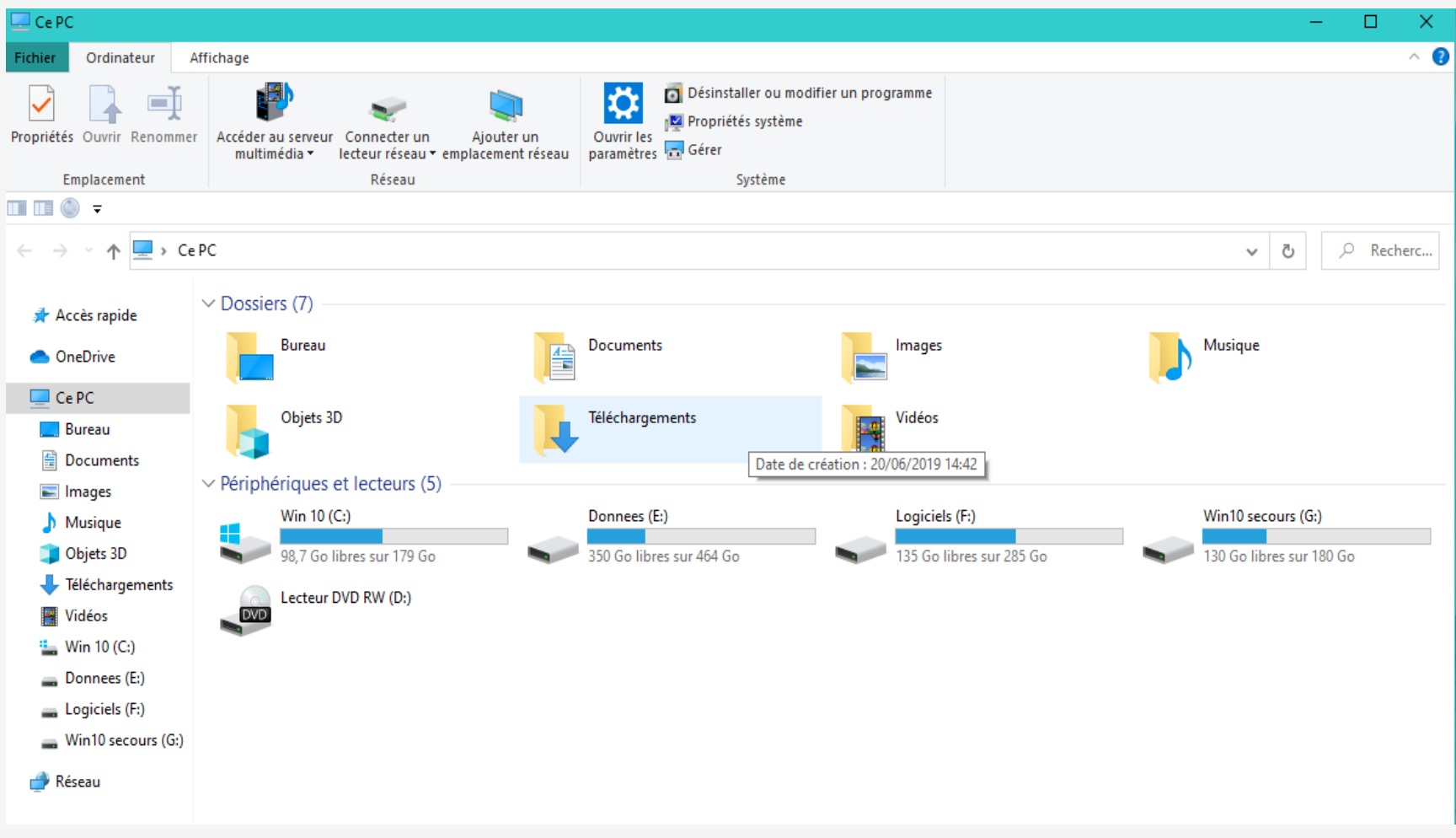

#### • Les partitions cachées EFI de Windows 10

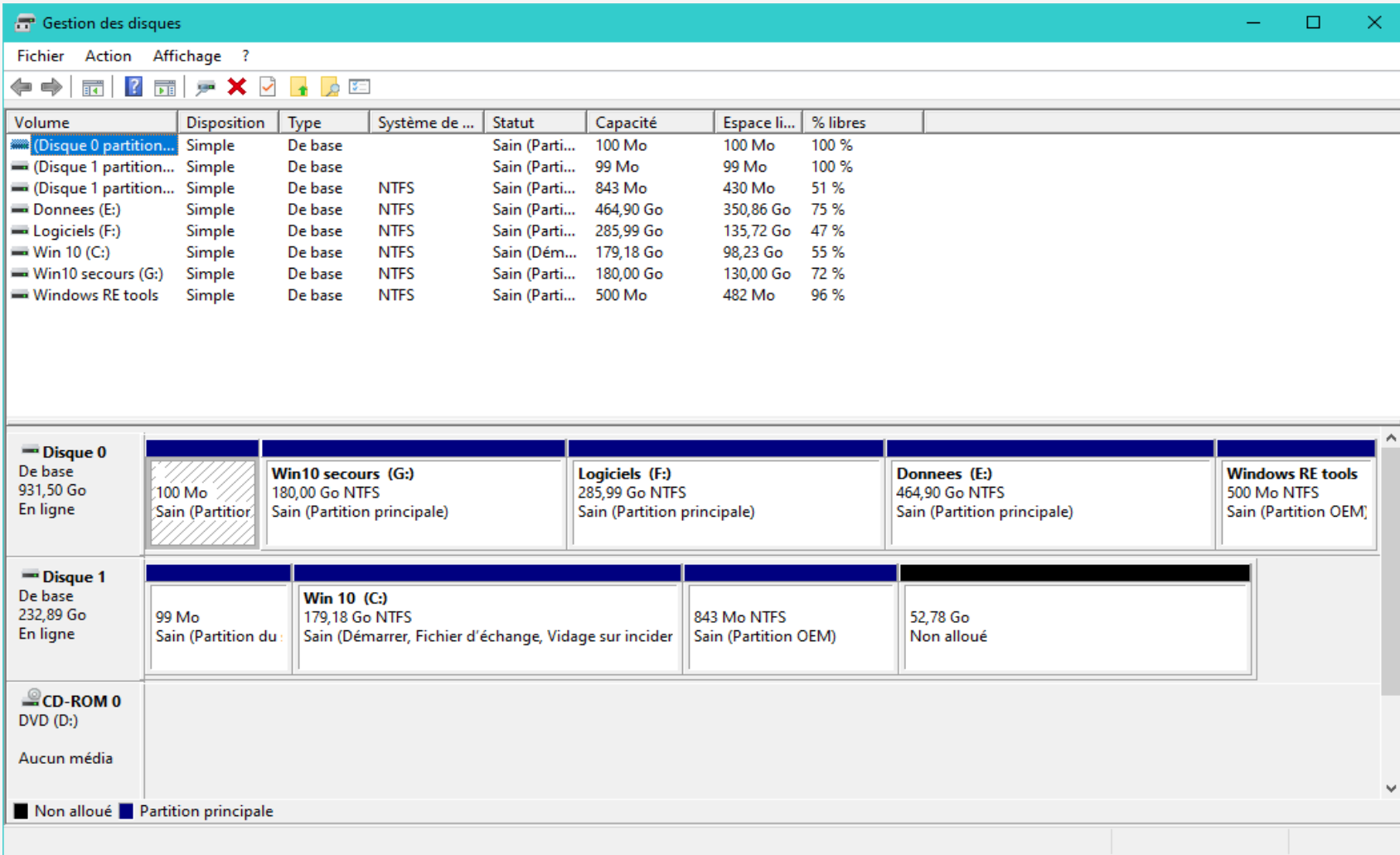

#### • **Le partitionnement des disques**.

Pour limiter la dégradation des performances, il est nécessaire de partitionner le disque C. une partie de 150Go pour le système et une autre partition (D, E ou F) pour les données personnelles. Il est plus facile de créer et redimensionner les partitions au premier démarrage du système après l'achat.

- **Comment redimensionner ses partitions**.
	- **Outil Windows :** gestionnaire des disques,
	- **- AOMEI Partition Assist**
- Si vous ne vous sentez pas à l'aise pour cette opération, au club nous pouvons vous apporter de l'aide.

- **L'utilisation de la partition C et des autres**. Réservée au système Windows et aux programmes installés. Les données personnelles ( photos, films, documents,....) ne devraient pas séjourner sur le disque C.
- **La répartition des données personnelles.** Pour les données utilisateur, dans la partition D, préférez une désignation des dossiers et des fichiers explicite, notamment pour les données qui bougent souvent :

Exemple pour les photos :

Créer un dossier annuel *photos 2020* avec des sous-dossiers *photo2020/mois/thème* pour ranger vos photos.

Copier régulièrement *photos 2020* sur un disque externe à ranger ailleurs qu'à côté de l'ordinateur (vol, panne définitive du disque ou du PC, ou incendie).

#### **Méthode d'organisation de vos données personnelles**

- Créer un répertoire (ex *Photos2020* ) où vous mettrez toutes les photos que vous prenez et toujours avec des dossiers explicites *Photos 2020/mois/thème* ( anniversaire, voyage …).
- C'est uniquement ce dossier que vous copierez régulièrement sur un disque externe ( intervalle régulier mensuel ou plus court si données sensibles).
- A la fin de l'année vous copierez le dossier complet *Photos2020* sur votre disque externe de sauvegarde (panne, vol ou incendie).
- Utilisez le même principe pour vos Films, vos documents Word, Pdf, Excel ou scannés.

## **La sécurité des données**

• La sécurité de votre ordinateur passe en premier par :

- un antivirus maintenu à jour pour Win 7 et 8.

- pour Windows 10 la mise à jour de l'antivirus Defender est automatique.

- le lancement périodique d'outils de recherche des spywares, malwares ou rançonwares *(ex* **Adwcleaner, Malwarebytes antimalware).**

- Avec votre messagerie, prudence envers les **messages** louches de sollicitation, de gain, de remboursement par les impôts, la CAF, les banques, les chaines de soutien et les pétitions en ligne.
- Il est nécessaire d'avoir ses données dupliquées, par une copie régulière de vos dossiers précieux ou par la sauvegarde des partitions de vos données sur un disque externe **non connecté en permanence** à votre ordinateur.
- La duplication est utile en cas de panne du support disque ou de vol de votre ordinateur.
- Cas particulier de la partition C.

## **La sécurité des données**

- En résumé si on veut être protégé, il faut être **sûr de soi**, c'est-àdire, avoir fait des sauvegardes simples avec la certitude que, en cas de besoin, vous savez où chercher et comment récupérer vos données et de ne rien perdre.
- Et aussi d'être capable de redémarrer avec le cd ou la clé de boot d'AOMEI ou de Windows et de restaurer votre partition C.
- Qui a déjà fait déjà l'essai sans y être obligé et sans stress ?.
- En cas de besoin il y aura quelqu'un au club qui saura le faire.

## **Les logiciels indispensables**

- **Pour la Maintenance** :
	- **Ccleaner** : nettoyage des fichiers temporaires, du registre et réglage des entrées de démarrage.
	- **Auslogics Disk Defrag:** défragmentation des partitions sauf sur disque SSD.
	- **Adwcleaner** et **Malwarebytes anti malware** recherche et élimination des micro-logiciels indésirables.
	- **Glary Utility** (gratuit) **ou TuneUp** (50 €) pour la maintenance du système.
- **Pour la Sauvegarde** :
	- **AOMEI Backupper** Standard,
	- Sauvegarde Image de Windows 7 ,8 ou 10.
	- Outil de sauvegarde livré par le fournisseur du PC.

# **Les logiciels utiles**

- **Winrar :** pour lire et créer les fichiers .zip, .rar, extraire les fichiers .iso ou .cue et compresser les exécutables pour les transférer par mail sans être détectés par les serveurs de messagerie ou les applications locales comme Outlook, Live mail (win7), Courrier (win 10) et même certains antivirus.
- **WE Transfer** : ce n'est pas un logiciel à installer mais seulement un service gratuit à utiliser en se connectant au site et en se laissant guider. Il permet de transférer des fichiers jusqu'à 2 Go (gratuit) ou 5 à 100 Go (payant) sans être limité par votre fournisseur Internet.
- Windows 8 et 10 vous permettent de déposer avec l'explorateur, vos fichiers à transférer sur **One Drive,** créer un lien sur ce fichier et l'envoyer par mail à votre correspondant pour qu'il le télécharge luimême.

# **Les logiciels utiles (suite)**

- **TeamViewer** : vous permet la prise de contrôle à distance d'un PC (sous le contrôle du propriétaire) pour le télédiagnostic et la télémaintenance.
- **Assistance rapide:** les accessoires de Windows 10 vous offrent en natif la même fonctionnalité**.**

## **Conseils au lancement d'un nouveau PC**

- Après le démarrage et les réponses aux différentes sollicitations de Microsoft (création de compte, aide à la configuration finale du compte),
- Partitionner le disque (réduire la partition C à 150Go), et créer une autre partition D pour les données personnelles.
- Désinstaller les programmes en prêt de 1 mois (antivirus, office starter et autres que vous ne voulez pas).
- Installer AOMEI Backupper et vos programmes préférés.
- Faire une sauvegarde AOMEI initiale de votre disque C que vous conserverez à vie de ce PC.
- Maintenant vous pouvez profiter de votre investissement.
- **N'oubliez pas les sauvegardes périodiques du système et de vos données. …**

#### **Utilisation Ccleaner**

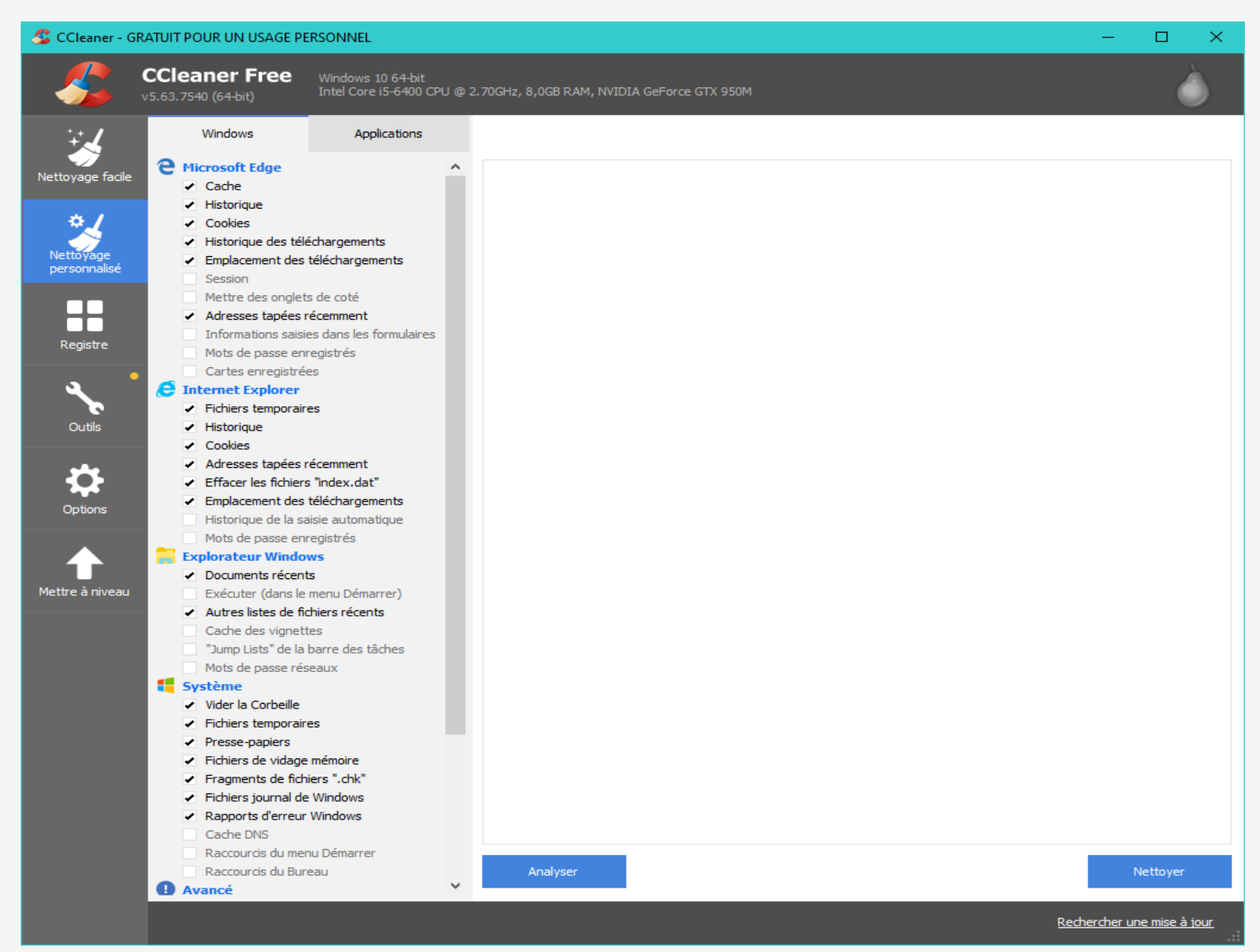

#### **Utilisation Ccleaner**

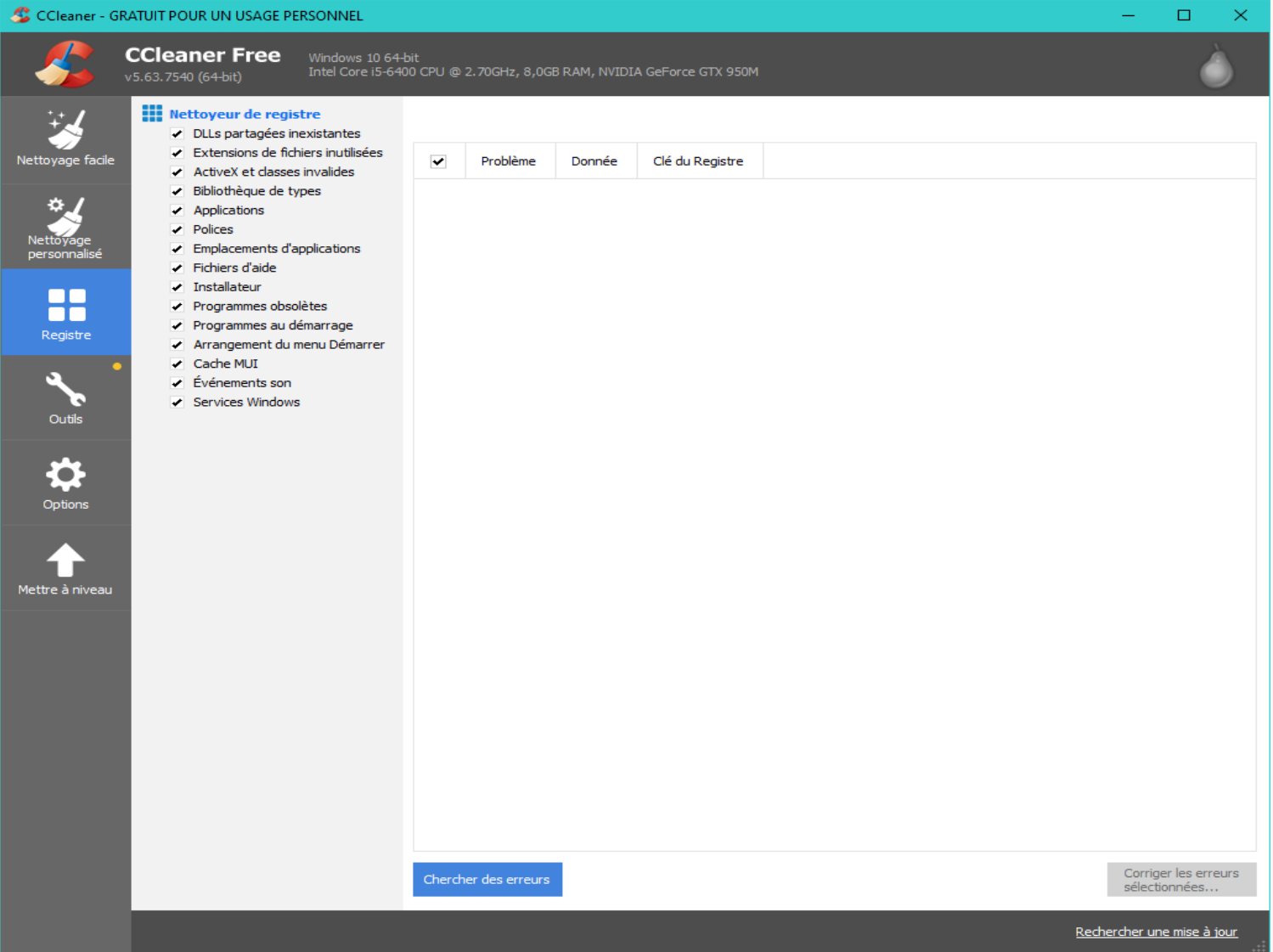

#### **Utilisation Ccleaner**

×

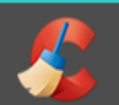

**CCleaner Free** v5.63.7540 (64-bit)

Désinstallation de

Effaceur de disques

∼

CCleaner - GRATUIT POUR UN USAGE PERSONNEL

Windows 10 64-bit Intel Core i5-6400 CPU @ 2.70GHz, 8,0GB RAM, NVIDIA GeForce GTX 950M

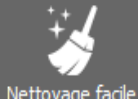

۰

**Netto** person

> L г Regis

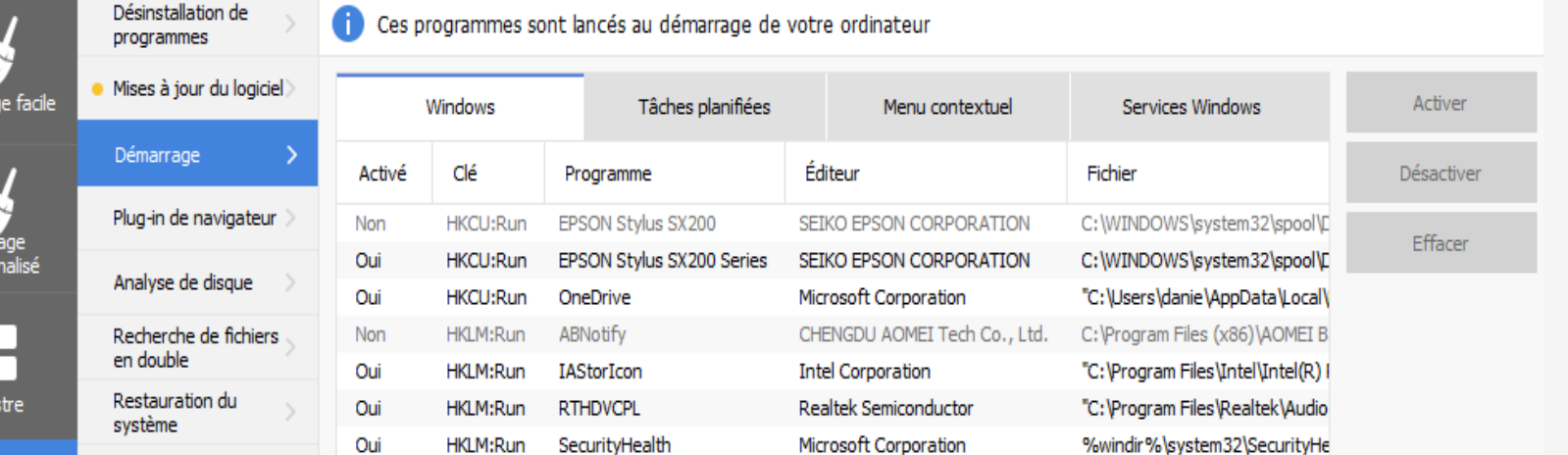

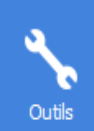

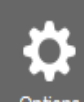

Options

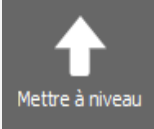

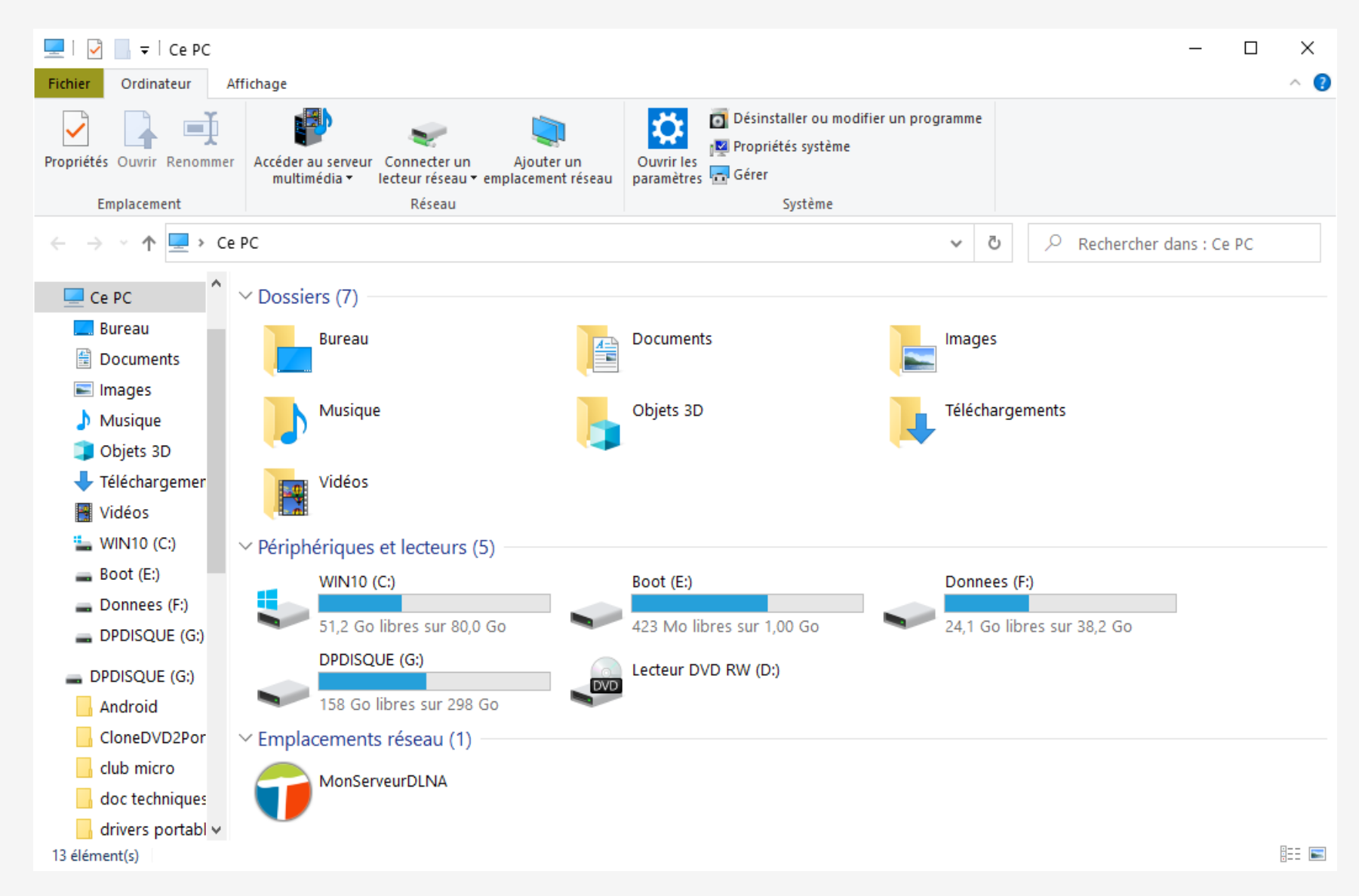

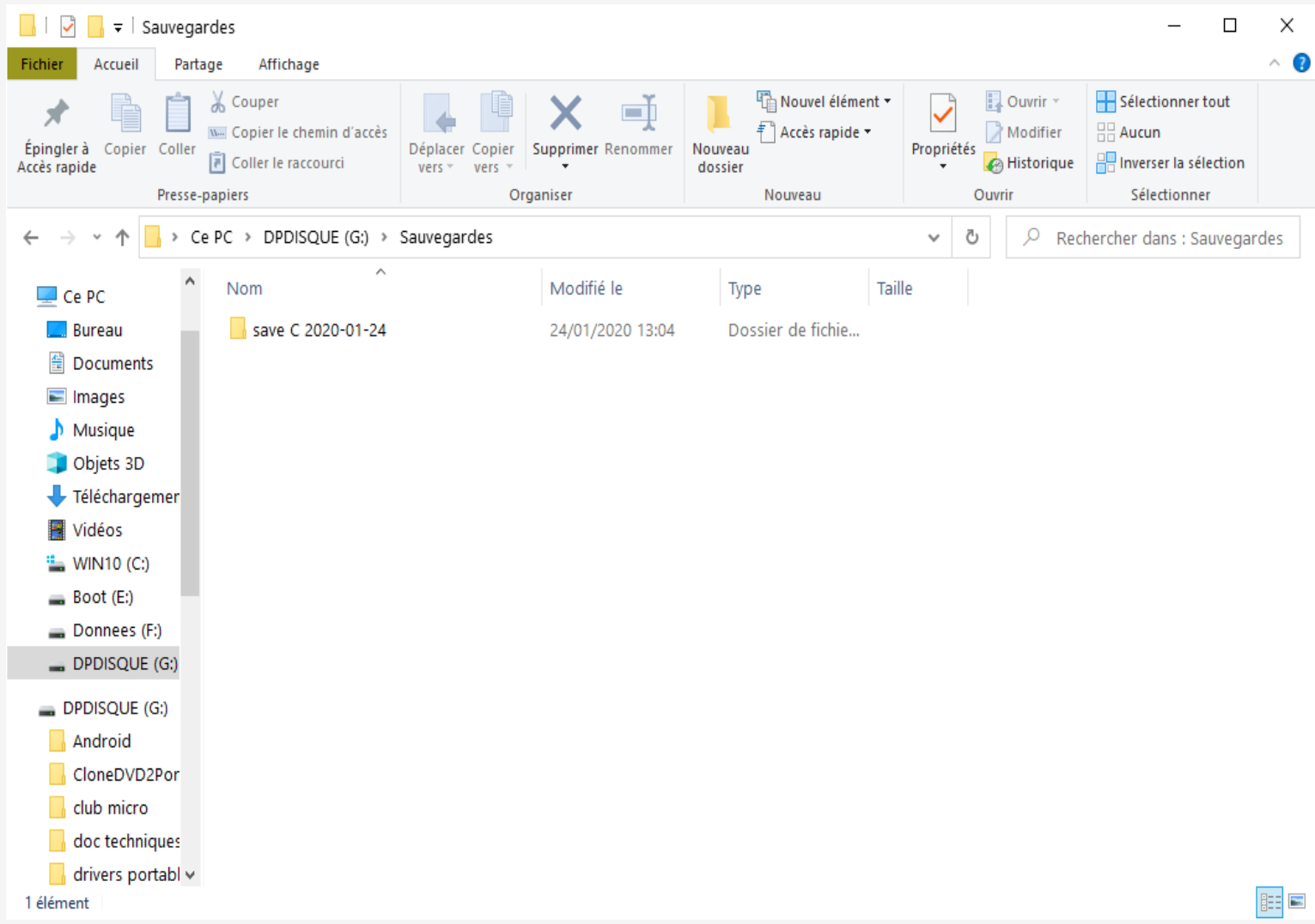

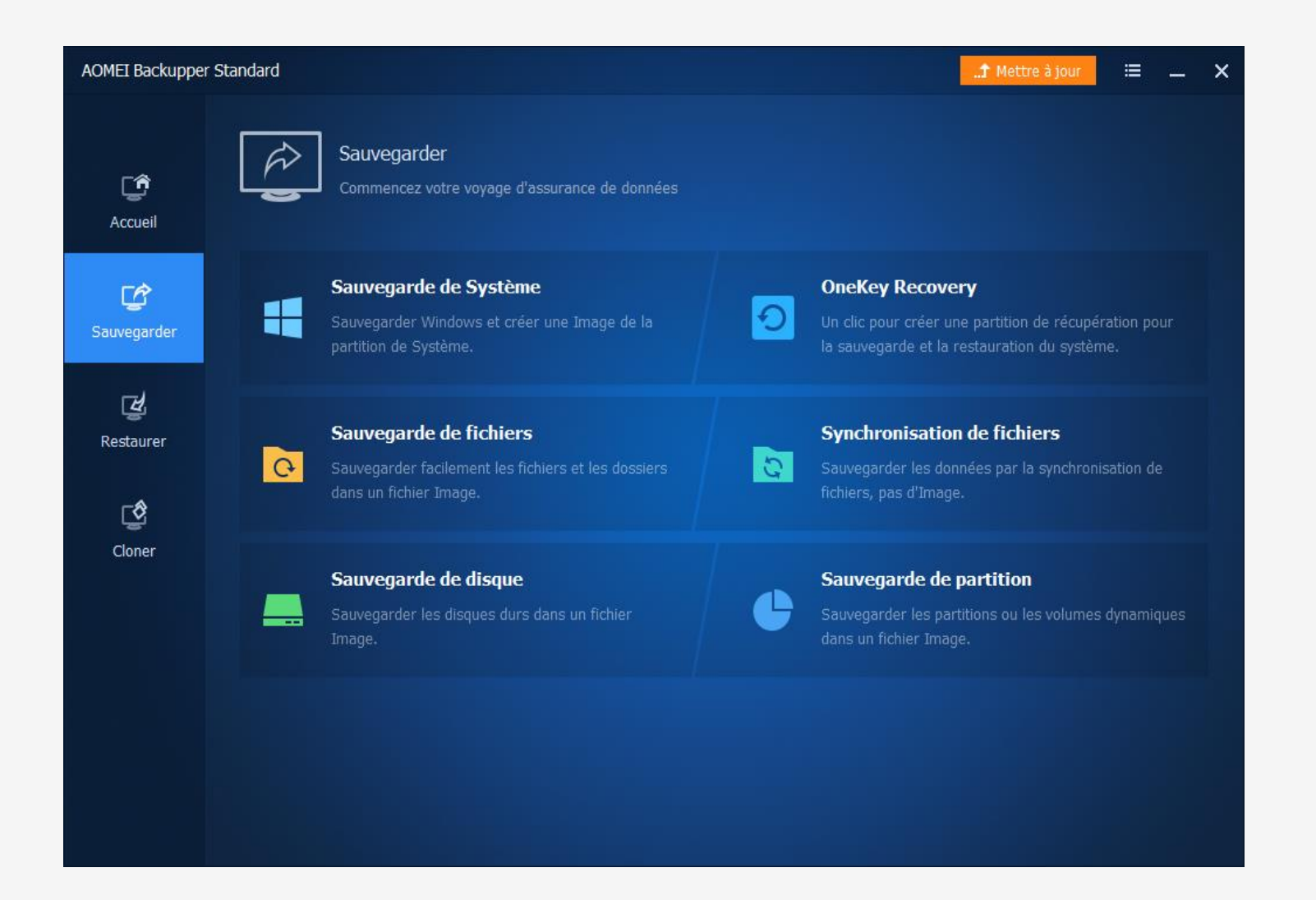

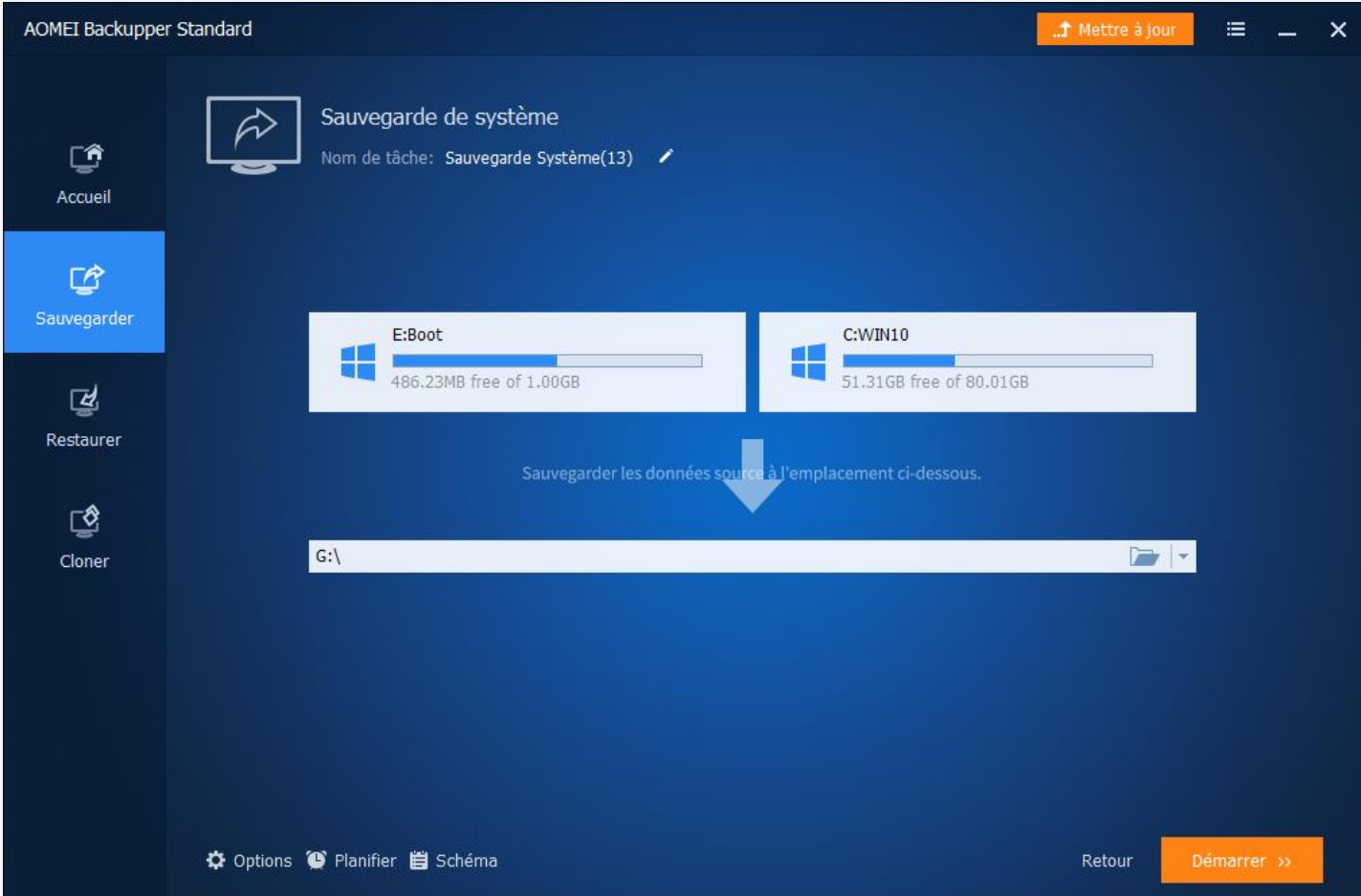

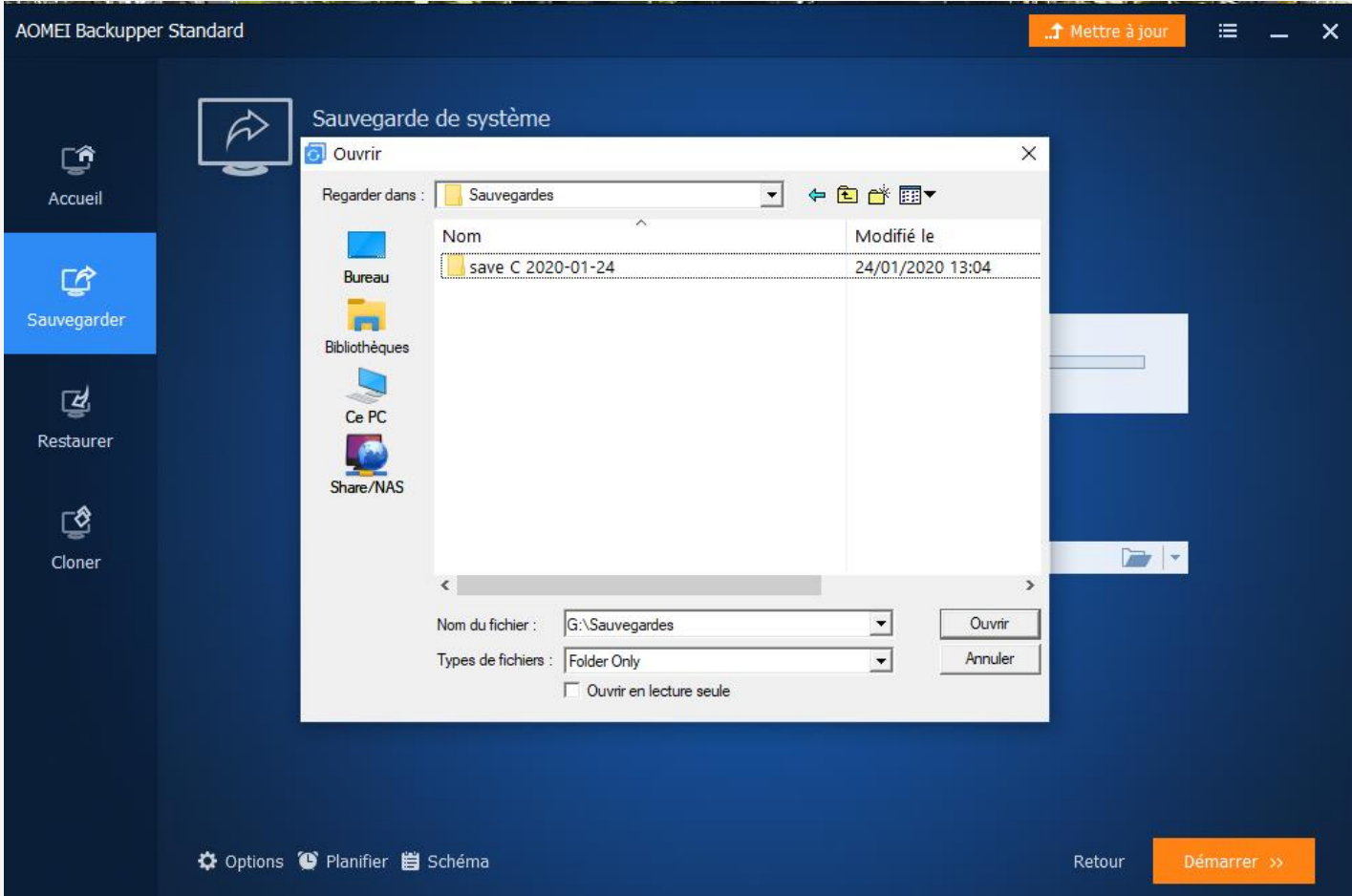

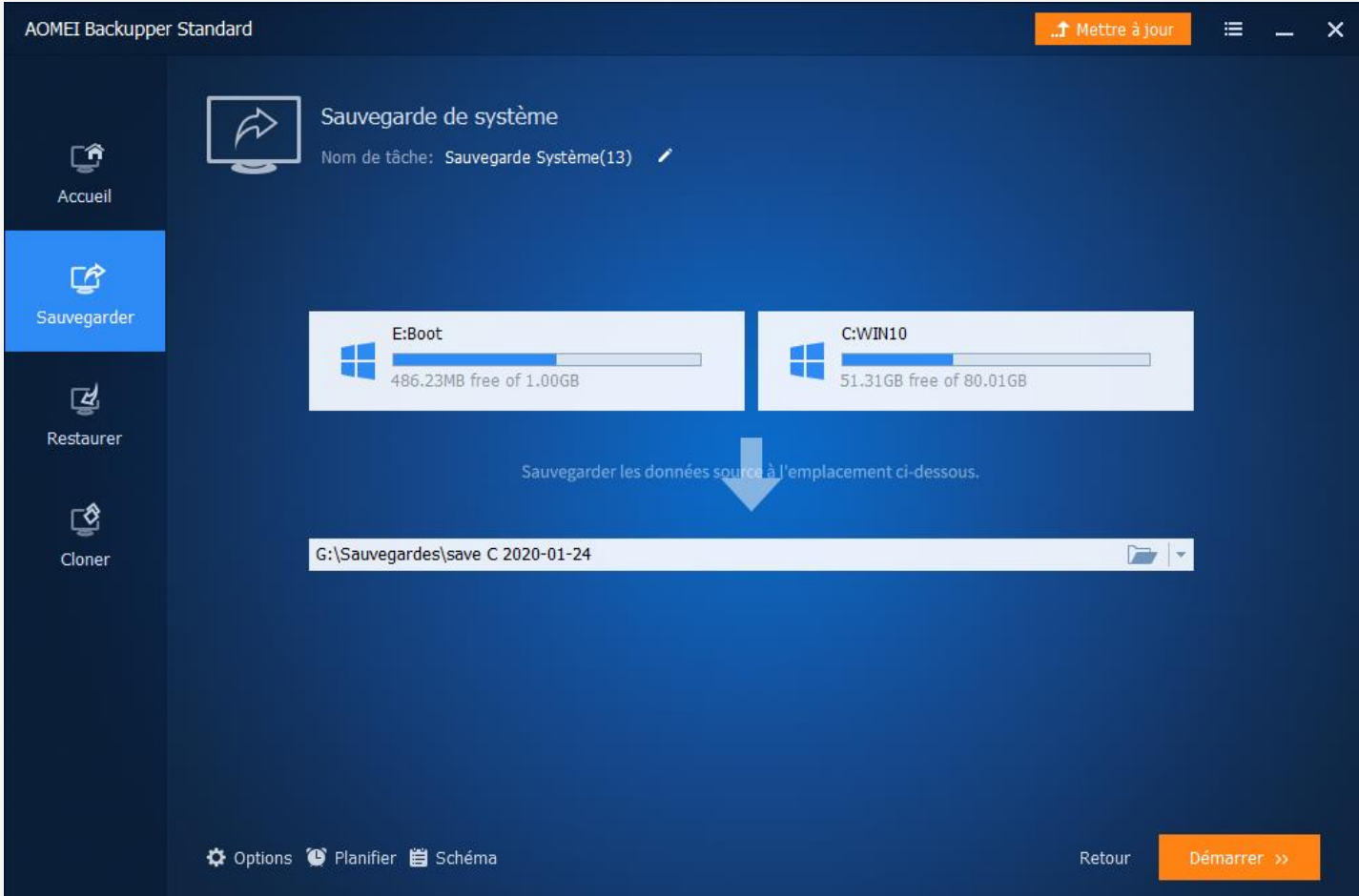

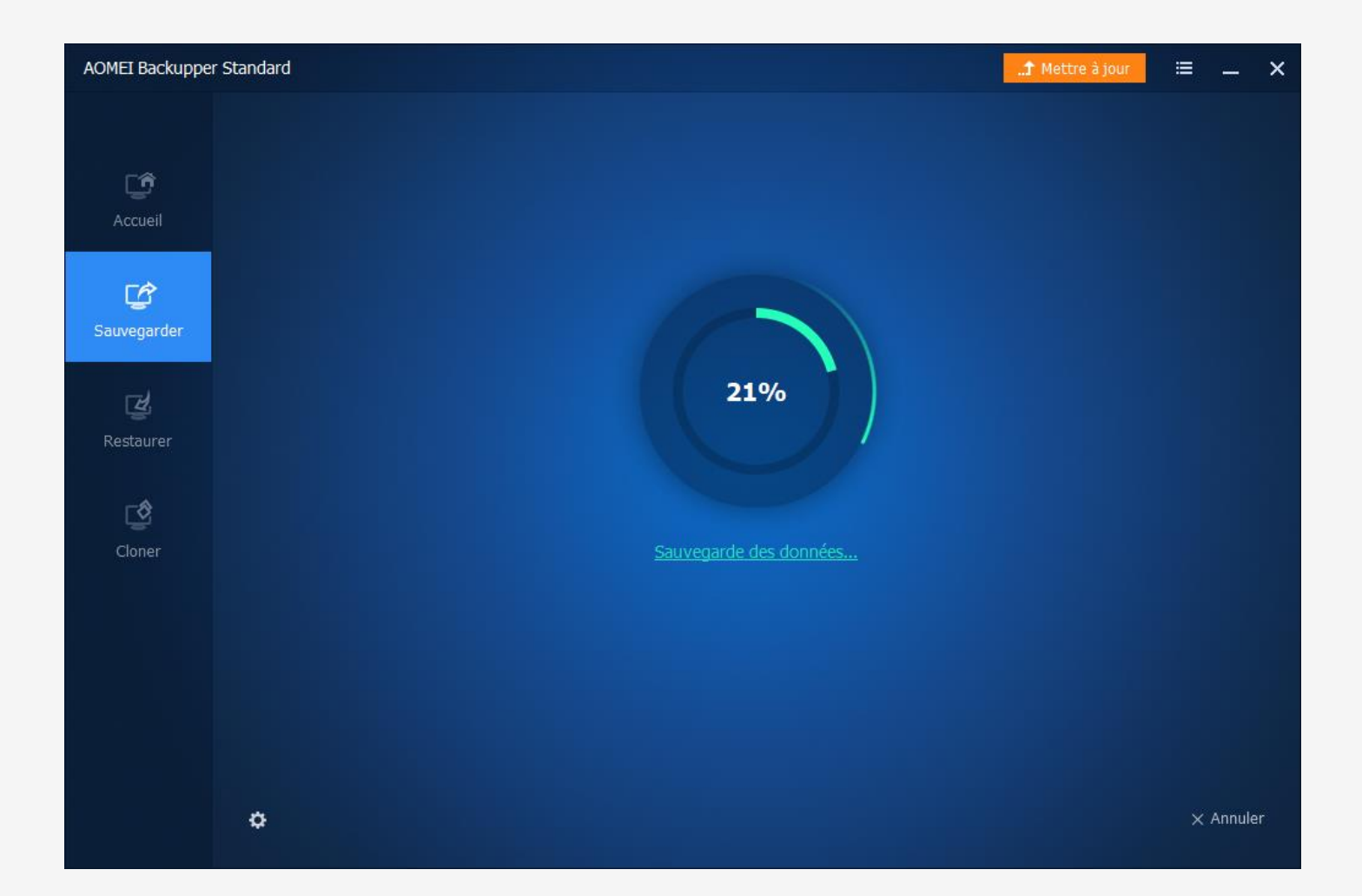

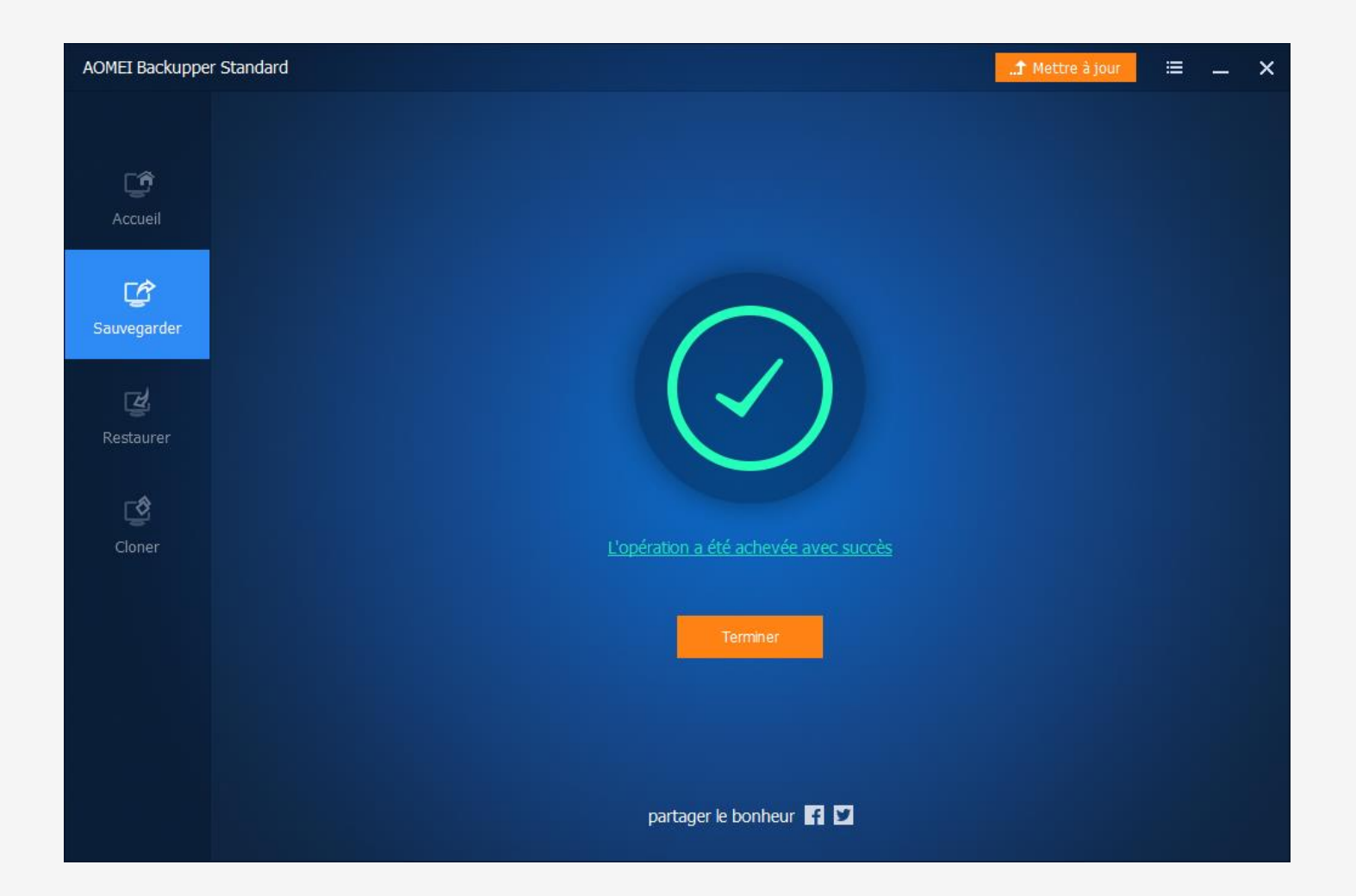

# **Conclusions**

#### • **Tutoriels disponibles :**

- Modifier la taille des partitions avec Windows 7.
- Modifier la taille des partitions Win 7 et 10 avec AOMEI Partition Assist.
- Conseils pour avoir une bonne stratégie de sauvegarde.
- Sauvegarde & récupération Partition C avec Windows 7.
- Sauvegarde Partition C avec AOMEI Backupper standard.
- Rechercher un fichier ou un dossier dans une sauvegarde AOMEI.
- Utilisation d'Assistance rapide Windows 10.

#### • **Questions**

Vous les avez peut-être déjà toutes posées (ou pas) !!!!

#### • **Réponses**

Je vais donc sûrement répéter les réponses !!!!!